# 23.9.7 MediaPipeline (gb.media)

Die Klasse implementiert eine GStreamer-Pipeline. Eine Pipeline ist ein spezieller Container, der seinen Unter-Steuerelementen eine globale Uhr und einen Nachrichtenbus bietet. Diese Klasse ist auch Basisklasse für das MediaPlayer-Steuerelement, das einen voll funktionsfähigen Media Player implementiert. Die Klasse funktioniert wie ein Lese-/Schreib-Array und ist erzeugbar.

Eine MediaPipeline basiert auf einem GStreamer-Element vom Typ "Pipeline". So erzeugen Sie eine neue MediaPipeline:

Dim hMediaPipeline As MediaPipeline hMediaPipeline = New MediaPipeline ( [ Parent As MediaContainer, Type As String, Polling As Integer ] )<br>[ As "EventName" ]

# 23.9.7.1 Eigenschaften

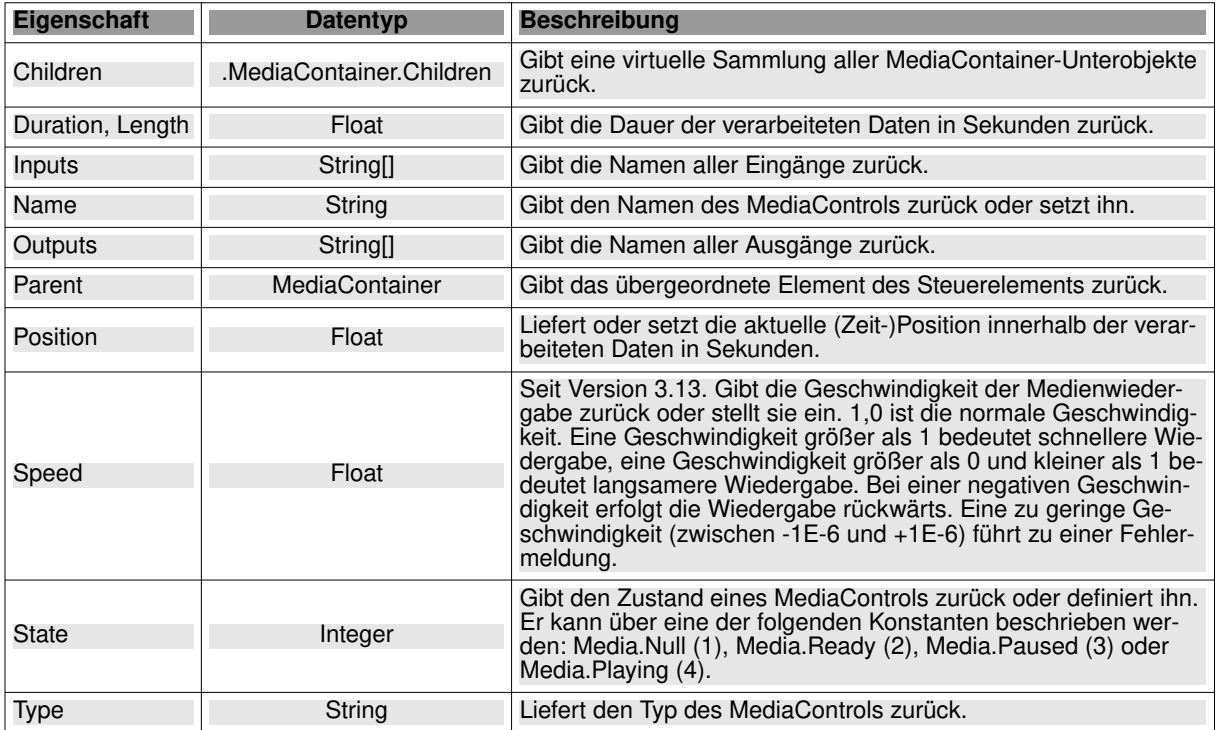

Die Klasse MediaPipeline verfügt über diese Eigenschaften:

Tabelle 23.9.7.1.1 : Eigenschaften der Klasse MediaPipeline

# 23.9.7.2 Methoden

Die Klasse MediaPipeline verfügt über diese Methoden:

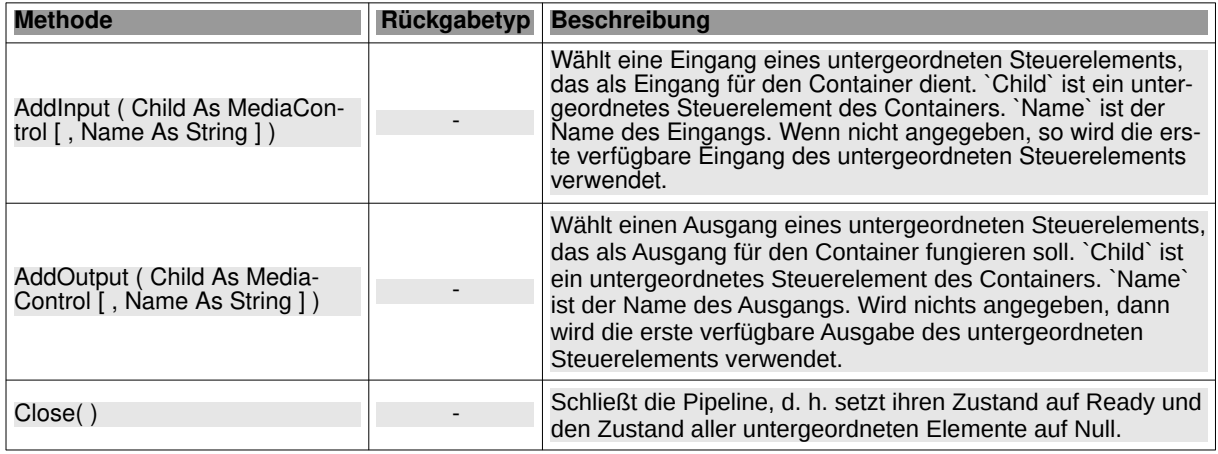

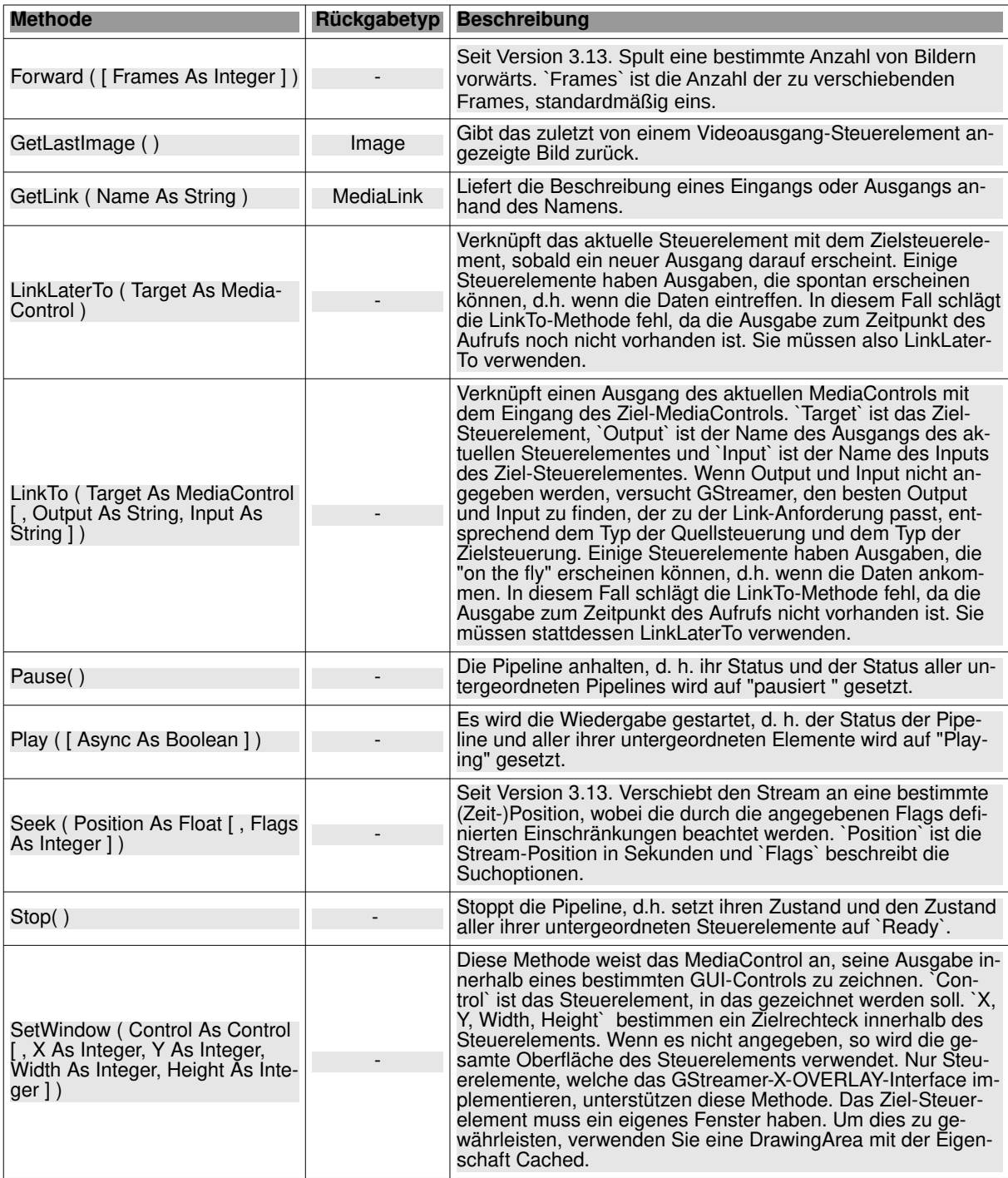

Tabelle 23.9.7.2.1 : Methoden der Klasse MediaPipeline

# 23.9.7.3 Ereignisse

Die Klasse MediaPipeline verfügt über diese Ereignisse:

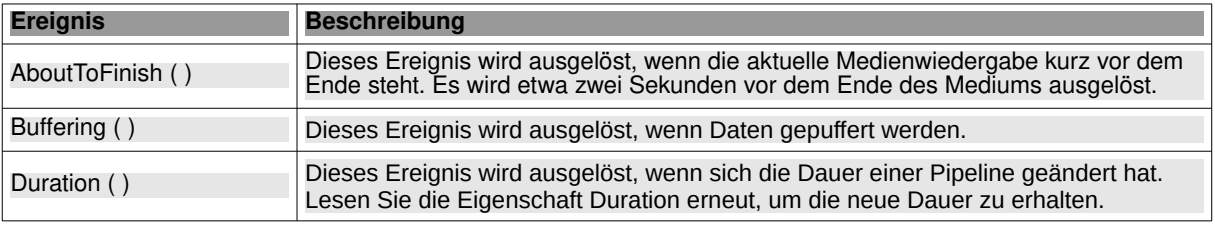

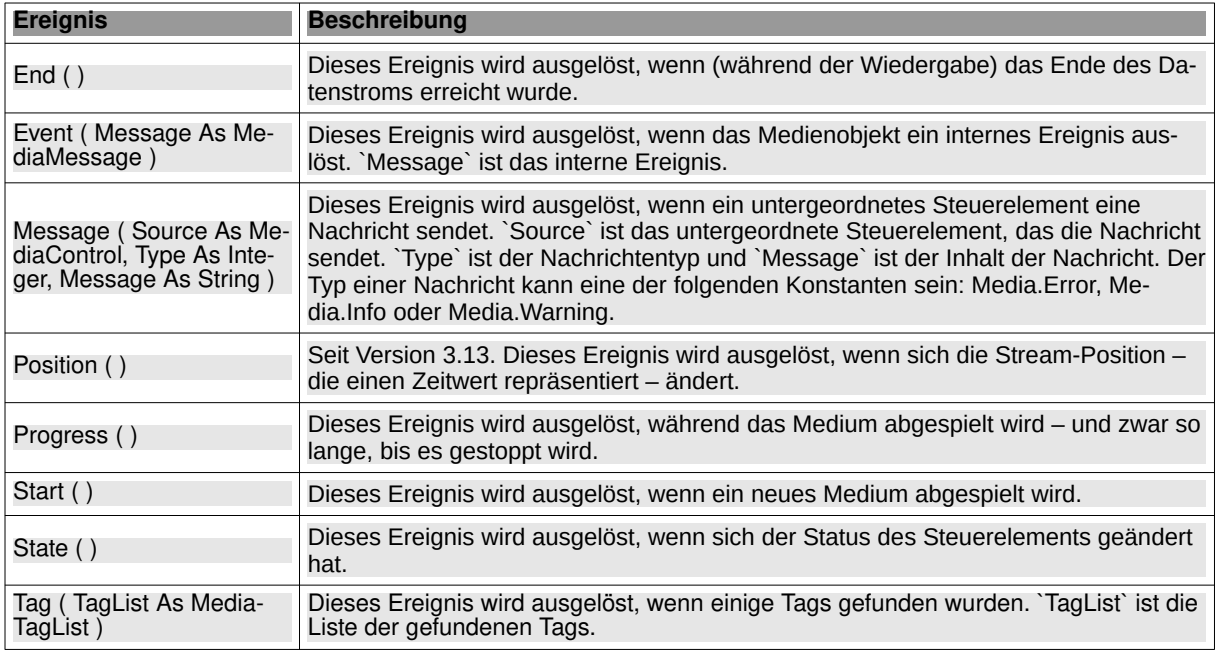

Tabelle 23.9.7.3.1 : Ereignisse der Klasse MediaPipeline

## 23.9.7.4 Projekt Audio-Player

Das folgende Projekt implementiert einen Audio-Player für ogg-Dateien. Folgender GStreamer-Befehl ist die Basis für die Adaption in Gambas:

\$ gst-launch-1.0 filesrc location=output\_o.ogg ! oggdemux ! vorbisdec ! audioconvert ! autoaudiosink

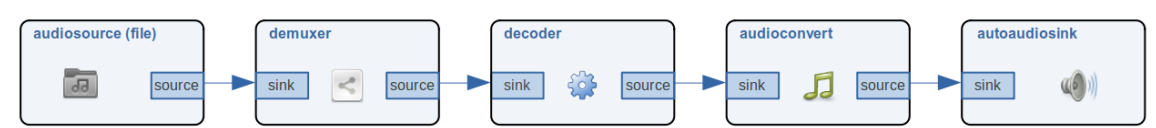

Abbildung 23.9.7.4.1: Pipeline

Der Quelltext wird vollständig angegeben und kurz kommentiert:

```
' Gambas class file
Private mpPipeline As MediaPipeline
Private mcSource As MediaControl
Private meesared As MediaControl
Private mcVorbisDecoder As MediaControl
Private mcAudioConvert As MediaControl
Private mcAutoAudioSink As MediaControl
Public Sub Form_Open()
     FMain.Resizable = False
End 
Public Sub CreatePipeline()
'-- Generate Pipeline
     mpPipeline = New MediaPipeline As "hPipeline"
'-- Generate MediaControls
     mcSource = New MediaControl(mpPipeline, "filesrc")
    mcSource<sup>-</sup> Not Hoursearch Terms &/ "output_o.ogg"
     mcOggDemux = New MediaControl(mpPipeline, "oggdemux")
 mcVorbisDecoder = New MediaControl(mpPipeline, "vorbisdec") 
 mcAudioConvert = New MediaControl(mpPipeline, "audioconvert")
     mcAutoAudioSink = New MediaControl(mpPipeline, "autoaudiosink")
 '-- Link MediaControls 
     mcSource.LinkTo(mcOggDemux)
     mcOggDemux.LinkLaterTo(mcVorbisDecoder)
     mcVorbisDecoder.LinkTo(mcAudioConvert)
     mcAudioConvert.LinkTo(mcAutoAudioSink)
```

```
 
End
Public Sub btnFilePlay_Click()
     CreatePipeline()
'-- Start/Play Pipeline
     mpPipeline.Play()
End
Public Sub Form_Close()
     If mpPipeline And If mpPipeline.State = Media.Playing Then 
        mpPipeline.Stop()
        mpPipeline.Close() 
     Endif
```
End

Kommentar

- Zuerst werden die benötigten Media-Controls und die Pipeline mpPipeline als MediaControls definiert.
- Beim Programmstart wird die Pipeline erzeugt, die in der Prozedur CreatePipeline() initialisiert wird.
- Das Abspielen der Audio-Datei output\_o.ogg wird durch den Aufruf von mpPipeline.Play() über einen Druck auf den Button btnFilePlay\_Click() angeschoben.
- Beim Beenden des Programms wird die Pipeline gestoppt und geschlossen.

Mit den folgenden Erweiterungen können Sie den Audio-Player erweitern:

- Einfügen eines Dialogs zur Auswahl von Audiodateien mit dem Filter für ogg-Dateien.
- Wenn Sie eine andere Pipeline mit dem universellem Decoder 'decodebin' verwenden, dann können Sie auch andere Audio-Formate wie zum Beispiel mp3 abspielen.

## Alternative Pipeline:

```
$ gst-launch-1.0 filesrc location=audiofile.ogg ! decodebin ! audioconvert ! audioresample ! autoaudiosink
$ gst-launch-1.0 filesrc location=audiofile.mp3 ! decodebin ! audioconvert ! audioresample ! autoaudiosink
```
## 23.9.7.5 Hinweise zum Verlinken von MediaControls

Beim Verlinken von einzelnen MediaControls – so wie in den folgenden Zeilen:

```
'-- Link MediaControls 
    mcSource.LinkTo(mcOggDemux)
    mcOggDemux.LinkLaterTo(mcVorbisDecoder)
    mcVorbisDecoder.LinkTo(mcAudioConvert)
    mcAudioConvert.LinkTo(mcAutoAudioSink)
```
tauchte die Frage auf, ob es hinreichende Kriterien dafür gibt, bei welchen Verlinkungen die Methoden LinkTo(…) oder LinkLaterTo(…) verwendet werden.

LinkLaterTo() ist nur bei solchen Elementen erforderlich, in denen das Source-Pad als "sometimes available" spezifiziert ist. "Sometime pads" nennt man auch "Dynamic Pads": https://gstreamer.freedesktop.org/documentation/application-development/basics/pads.html?gi-language=c. Das sind Pads, die keine Dauerverbindung haben.

In Anbetracht aller bisher erprobten Media-Projekte trifft das nur für 2 Elemente zu, obwohl es natürlich noch mehr geben könnte. Gemessen am aktuellen Stand unserer Kenntnisse haben nur die folgende Elemente Sometimes-src-Pads:

```
(1) uridecodebin
(2) alle Demuxer
```
Außerdem sollten Sie statt "src-Pads" vielleicht besser von "Source-Pads" sprechen (also Ausgängen), denn im Gegensatz zu einem Filter haben Demuxer wie zum Beispiel für Videos Sometimes-Source-Pads mit Bezeichnungen wie zum Beispiel "video..." und "audio.." anstatt "src:"

## Fazit

- In allen bisher erprobten Media-Projekte wurde in einer Pipeline bisher immer nur ein LinkLater-To() eingesetzt. Für parallele Pipelines in einem MediaContainer trifft das nicht mehr zu.
- Demuxer benötigen grundsätzlich ein LinkLaterTo, denn es kommt sonst eine Fehlermeldung "Unable to link controls", wenn Sie versuchen, einen Demuxer-Ausgang anstatt mit LinkLater-To() mit einen LinkTo() zu verbinden. Für den Fall, dass Sie an Stelle von Linkto() immer ein LinkLaterTo() verwenden, wird keine Fehlermeldung ausgelöst. Allerdings funktioniert die PipeLine dann nicht mehr.
- Für Anwendungen mit höheren Anforderungen sollten Sie auf GStreamer-Shell-Kommandos zurückgreifen.

Der folgende Quelltext-Ausschnitt aus dem o.a. Audio-Player-Projekt ist korrekt und funktioniert wie erwartet:

'-- Link MediaControls mcSource.LinkTo(mcOggDemux) nux.LinkLaterTo(mcVorbisDecoder) mcVorbisDecoder.LinkTo(mcAudioConvert) mcAudioConvert.LinkTo(mcAutoAudioSink)

## 23.9.7.6 Exkurs

Für eigene Projekte können Sie als Übungen die folgenden, getesteten GStreamer-Shell-Kommandos einsetzen, um sie mit Hilfe der Media-Klassen in Gambas-Projekte umzusetzen.

23.9.7.6.1 P1 - MP3-Dateien

#### Hören

```
$ qst-launch-1.0 \
```
uridecodebin uri="http://icecast.ndr.de/ndr/ndrinfo/schleswigholstein/mp3/128/stream.mp3" ! audioconvert ! autoaudiosink

## Speichern

```
$ gst-launch-1.0 \
uridecodebin uri="http://icecast.ndr.de/ndr/ndrinfo/schleswigholstein/mp3/128/stream.mp3" ! audioconvert ! 
lamemp3enc target=bitrate bitrate=128 cbr=true \
! filesink location=$HOME"/output_m.mp3"
```
#### Hören und speichern

```
$ gst-launch-1.0 \
uridecodebin uri="http://icecast.ndr.de/ndr/ndrinfo/schleswigholstein/mp3/128/stream.mp3" ! audioconvert ! 
tee name=radio ! queue \
! autoaudiosink radio. ! queue \
! lamemp3enc target=bitrate bitrate=128 cbr=true ! filesink location=$HOME"/output_m.mp3"
```

```
Abspielen
```
 $$$  gst-launch-1.0 \ filesrc location=mp.mp3 ! decodebin ! audioconvert ! audioresample ! autoaudiosink

## 23.9.7.6.2 P2 - OGG-Dateien

#### Hören

```
$ ast-launch-1.0 \
uridecodebin uri="http://icecast.ndr.de/ndr/ndrinfo/schleswigholstein/mp3/128/stream.mp3" \
! audioconvert ! autoaudiosink
```
#### Speichern

```
$ ast-launch-1.0 \
uridecodebin uri="http://icecast.ndr.de/ndr/ndrinfo/schleswigholstein/mp3/128/stream.mp3" \
 audioconvert ! audioresample ! vorbisenc ! oggmux ! \
filesink location=$HOME"/output_o2.ogg"
```
#### Hören und speichern

```
$ gst-launch-1.0 \
```
uridecodebin uri="http://icecast.ndr.de/ndr/ndrinfo/schleswigholstein/mp3/128/stream.mp3" \

! tee name=radio ! queue ! audioconvert ! autoaudiosink radio. \ ! queue ! audioconvert ! audioresample ! vorbisenc \ ! oggmux ! filesink location=\$HOME"/output\_o.ogg"

## Abspielen

\$ gst-launch-1.0 \ filesrc location=output\_o.ogg ! oggdemux ! vorbisdec ! audioconvert ! audioresample ! autoaudiosink

23.9.7.6.3 P3 – Video-Dateien anzeigen

\$ gst-launch-1.0 playbin uri=https://upload.wikimedia.org/wikipedia/commons/4/41/Big\_Buck\_Bunny\_medium.ogv

m,

\$ gst-launch-1.0 playbin uri=https://gstreamer.freedesktop.org/data/media/sintel\_trailer-480p.webm